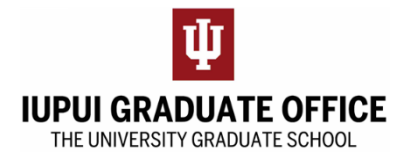

## **Completing the Master Application for Advanced Degree eDoc**

1. Go to the IUPUI Graduate Office home page [\(https://graduate.iupui.edu/index.html\)](https://graduate.iupui.edu/index.html) and click on the Forms Tab

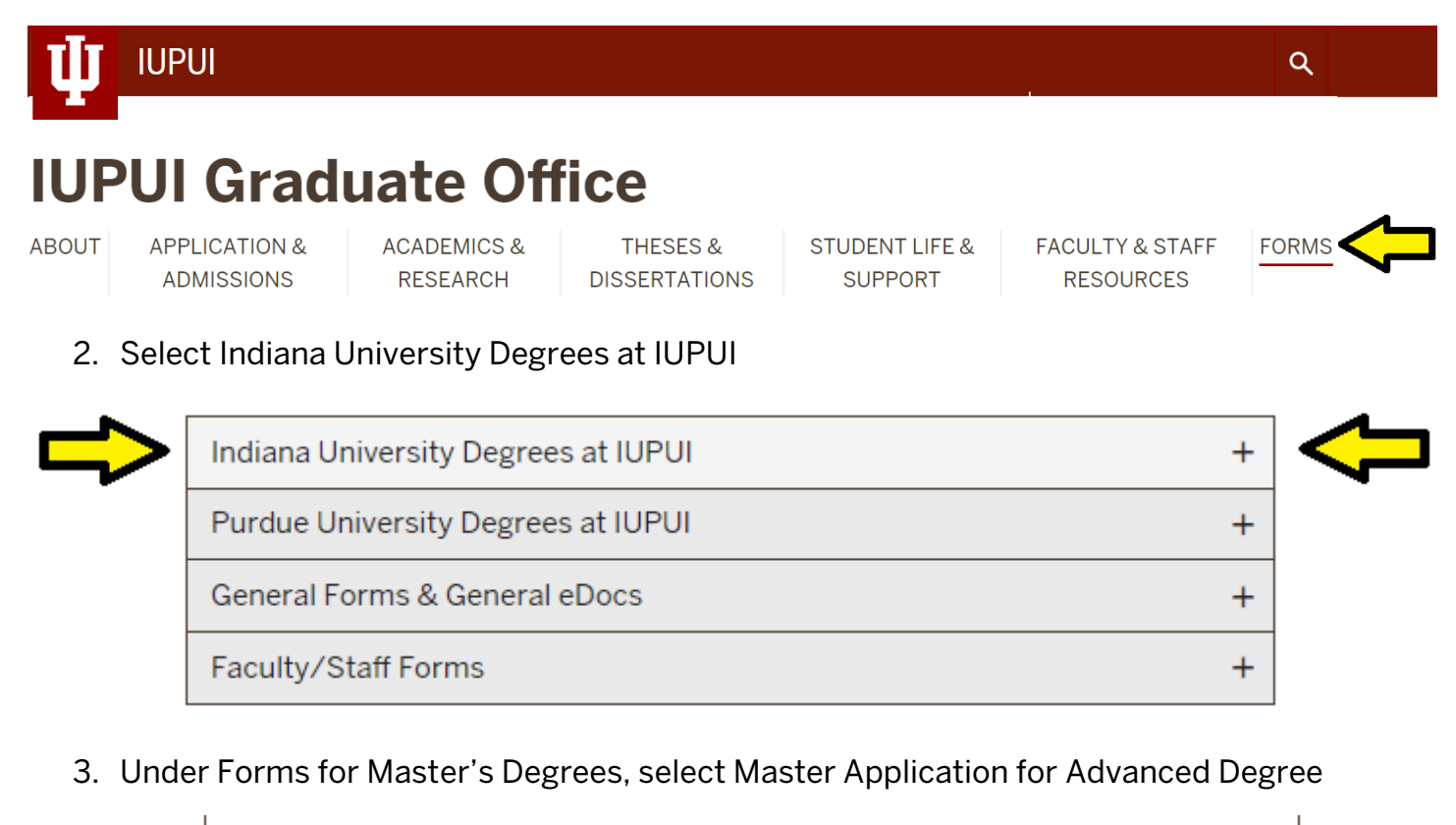

**Forms for Master's Degrees** Master Application for Advanced Degree (eDoc) This eDoc replaces the forms: Application for Advanced Degree and Recommendation for **Advanced Degree Form** Example Plan of Study for Master's Degree of Master's Degree Progression Checklist for Thesis Students <a> Master's Degree Progression Checklist for Non-Thesis Students <a>[3]</a>

4. Complete the form as instructed and hit submit when you have completed all required student fields for students. Please note that some fields will be completed by your

Department or The University Graduate School. Utilize save your work if you need to complete the form at a later time.